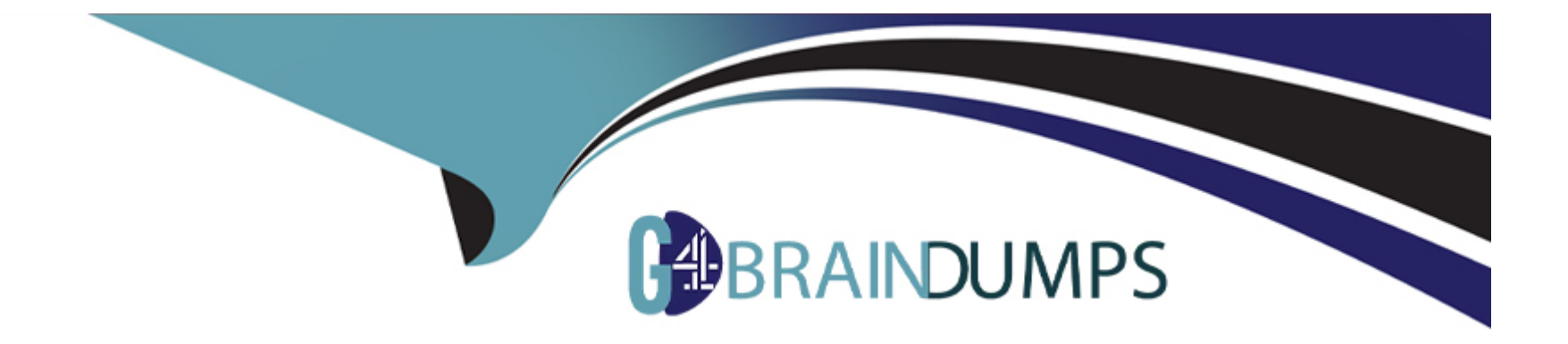

# **Free Questions for MS-700 by go4braindumps**

# **Shared by Compton on 29-01-2024**

**For More Free Questions and Preparation Resources**

**Check the Links on Last Page**

### **Question Type: MultipleChoice**

Your company uses Teams.

You plan to assign an enhanced encryption policy to enable end-to-end encryption for Teams calls.

Which features support end-to-end encryption for one-to-one Teams calls?

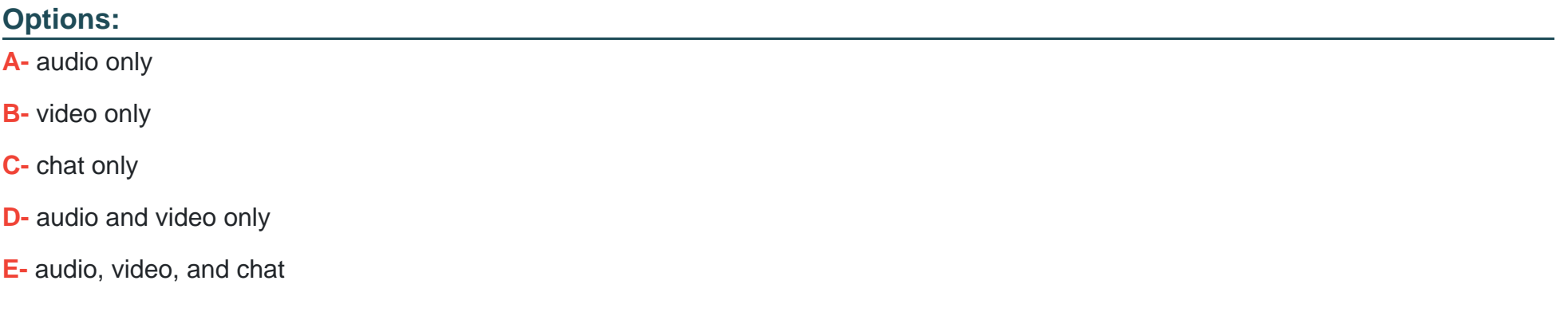

### **Answer:**

# **Question 2**

#### **Question Type: Hotspot**

You have a Microsoft 365 subscription that uses Microsoft Teams.

You have a team named Project1 that contains the users shown in the following table.

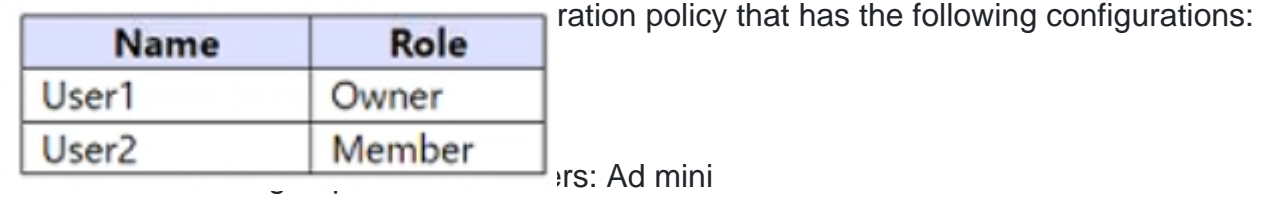

\* Enable expiration for these Microsoft 365 groups: Project1

The group expiration for Project1 is May 31, 2022.

Which users will be notified to renew Project1, and when will the users receive their first renewal notification? To answer, select the appropriate options in the answer area.

NOTE: Each correct selection is worth one point.

### **Answer Area**

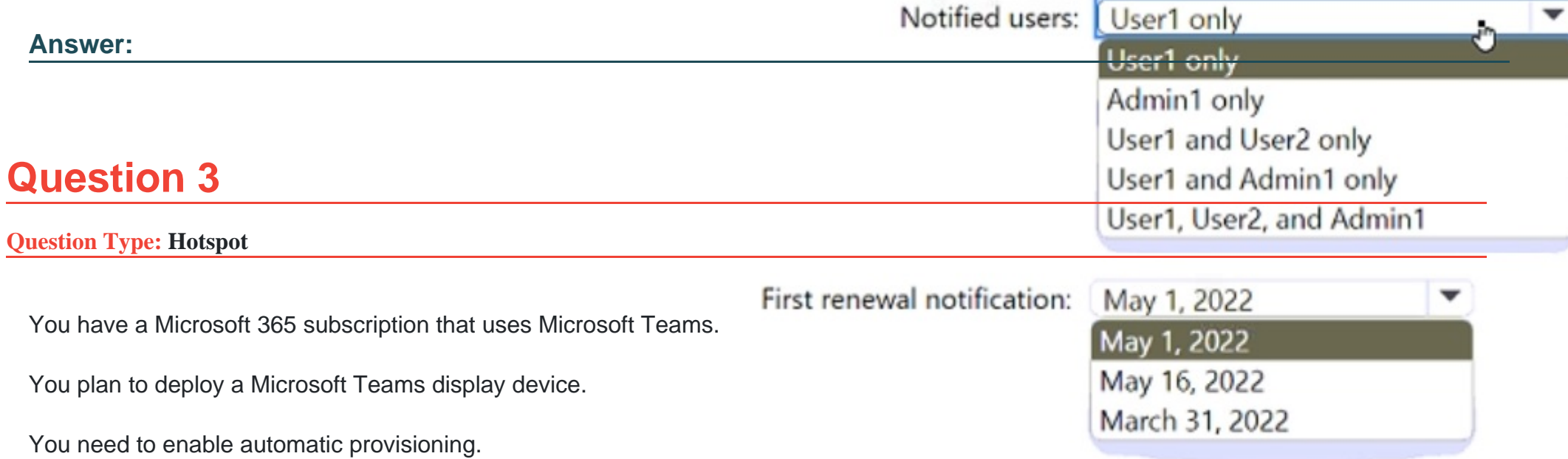

Which type of resource account should you create, and what should you use to identify the device? To answer, select the appropriate options in the answer area.

NOTE: Each correct selection is worth one point.

### **Answer Area**

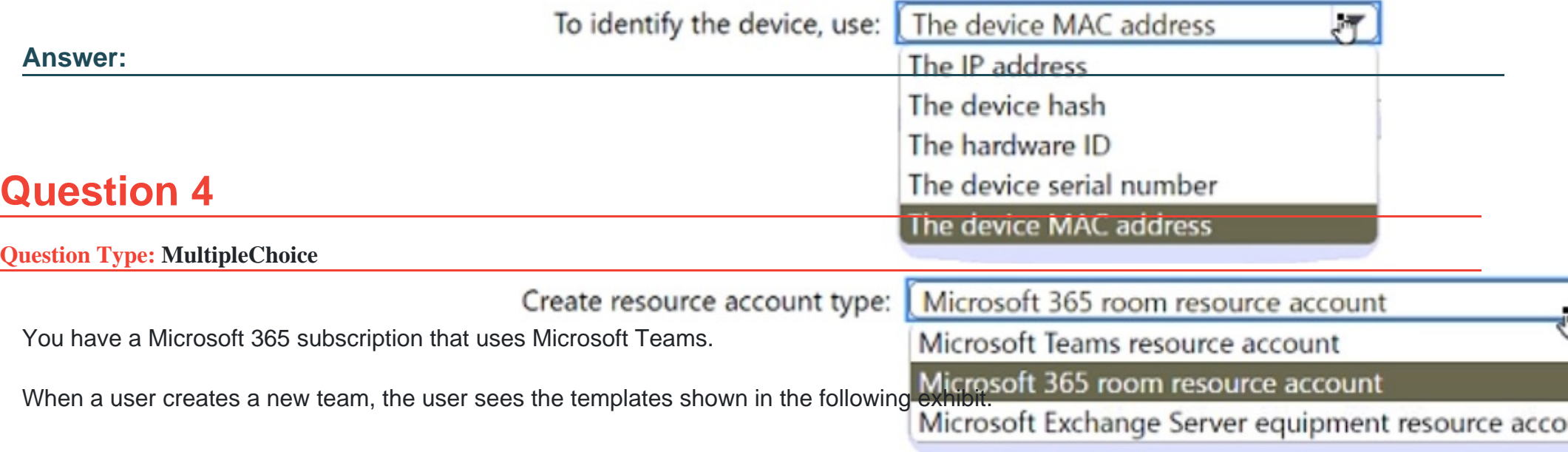

### Create a team

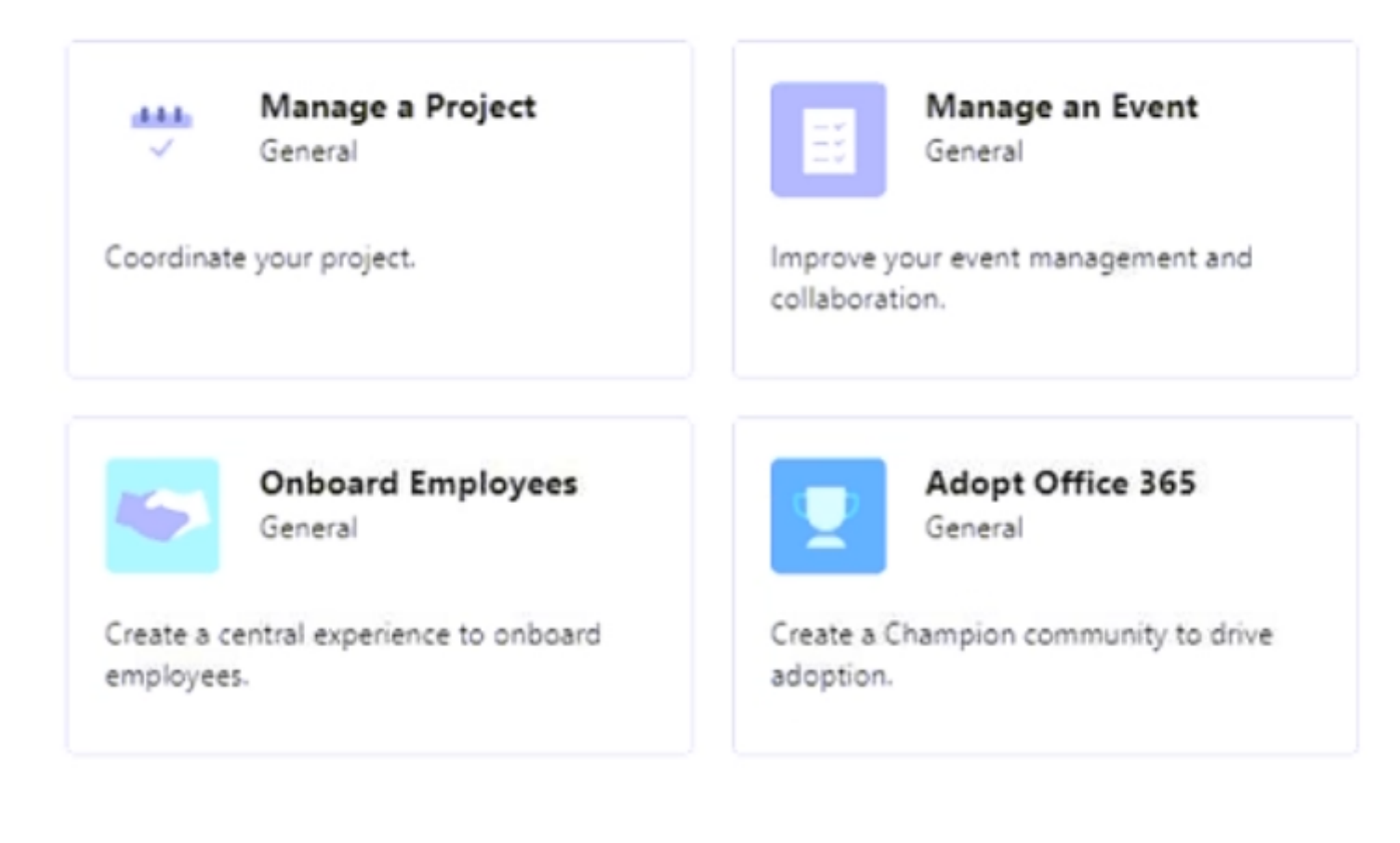

### **Options:**

- A- From the Microsoft Teams admin center, modify the team templates.
- B- From PowerShell, modify the team templates.
- C- From the Microsoft Teams admin center, modify the templates policies.
- D- From PowerShell, modify the Teams policies.

#### Answer:

C

### Explanation:

<https://learn.microsoft.com/en-us/sharepoint/dev/declarative-customization/site-design-scoping>

# Question 5

#### Question Type: Hotspot

You have a Microsoft 365 subscription that uses Microsoft Teams.

You have a team named Project1 that contains the members shown in the following table.

Name Role n the following table.

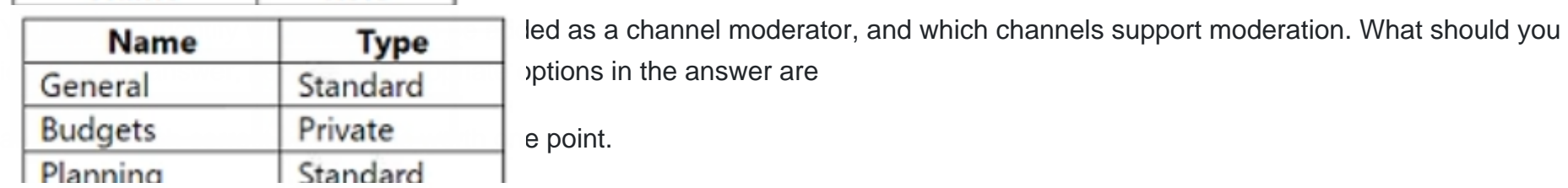

### **Answer Area**

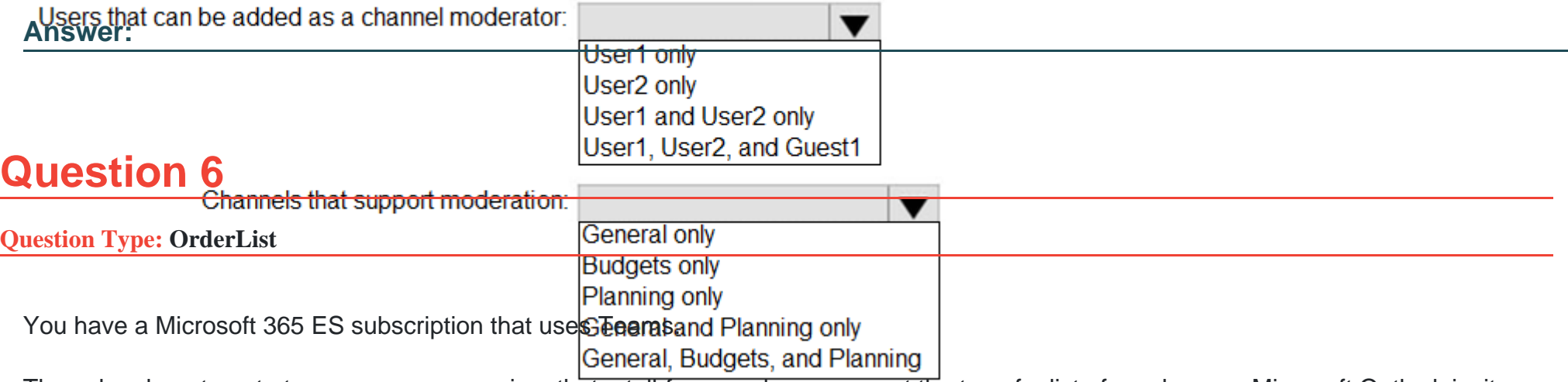

The sales department at your company requires that a toll-free number appear at the top of a list of numbers on Microsoft Outlook invites to Teams meetings.

Which four actions should you perform in sequence? To answer, move the appropriate actions from the list of actions to the answer area and arrange them in the correct

order.

### **Actions Answer Area** Assign a number to a resource account. 1 Request a user number. 2 Assign the Microsoft Teams Phone Standard - Virtual User license. 3 Purchase Communication Credits. Request a service number. Assign a number to a conference bridge. Create and assign an Audio Conferencing policy.

### **Answer:**

**Respurstan Certange and anumber Credits. Assign a policy.** 

## **Question 7**

**Question Type: MultipleChoice**

You have a Microsoft 365 subscription.

You plan to implement Microsoft Teams.

You need to perform network quality and connectivity tests from an on-premises network to Microsoft 365 Online services by using the Network Testing Companion

You install the Network Testing Companion module on a local Windows 10 device.

Which additional software should you install to perform the tests?

### **Options:**

**A-** the Microsoft Teams desktop client

- **B-** Network Assessment Tool
- **C-** Windows Assessment Toolkit
- **D-** Windows Performance Analyzer (WPA)

### **Answer:**

B

### **Explanation:**

[According to the Microsoft documentation1, the Network Testing Companion is a PowerShell module that allows you to perform network](https://learn.microsoft.com/en-us/training/modules/plan-configure-network-settings-for-microsoft-teams/) [quality and connectivity tests from an on-premises network to Microsoft 365 Online services by using the Network Testing Companion.](https://learn.microsoft.com/en-us/training/modules/plan-configure-network-settings-for-microsoft-teams/) [The Network Testing Companion module requires the following software to be installed on the local Windows 10 device:](https://learn.microsoft.com/en-us/training/modules/plan-configure-network-settings-for-microsoft-teams/)

PowerShell 5.1 or later

.NET Framework 4.7.2 or later

Microsoft Teams Network Assessment Tool

[The Microsoft Teams Network Assessment Tool is a tool that tests the connectivity to various Teams servers deployed in the Microsoft](https://learn.microsoft.com/en-us/windows-server/networking/core-network-guide/cncg/core-network-companion-guides) [Azure network.It measures network performance by streaming packets to the nearest edge site and back for a configurable amount of](https://learn.microsoft.com/en-us/windows-server/networking/core-network-guide/cncg/core-network-companion-guides) [time2.](https://learn.microsoft.com/en-us/windows-server/networking/core-network-guide/cncg/core-network-companion-guides)

Therefore, based on this information, the correct answer isB. Network Assessment Tool. This tool is required to perform network quality and connectivity tests by using the Network Testing Companion module. The other options are either not related to network testing (the Microsoft Teams desktop client and Windows Performance Analyzer) or not required for the Network Testing Companion module (Windows Assessment Toolkit).

# Question 8

Question Type: MultipleChoice

You have a Microsoft 365 subscription that uses Microsoft Teams.

You feed 10 identify which teams were inactive during the past 90 days.

What should you use?

### Options:

### A- Teams advisor

B- the Office 365 Groups activity report

C- the Teams user activity report

D- the Teams usage report

### Answer:

D

### Explanation:

[According to the Microsoft documentation1, you can use the Teams usage report in the Microsoft Teams admin center to get an](https://dev.teamshub.io/how-to-find-inactive-teams-in-ms-teams/) [overview of the usage activity in Teams. This includes the number of active users, channels, guests, and post messages via chat and](https://dev.teamshub.io/how-to-find-inactive-teams-in-ms-teams/) [conversations to know how many users in each team are actively using Teams to communicate and collaborate. However, this report](https://dev.teamshub.io/how-to-find-inactive-teams-in-ms-teams/) [only shows the last 7 or 28 days of activity of teams, which may not be enough to identify inactive teams over a longer period.](https://dev.teamshub.io/how-to-find-inactive-teams-in-ms-teams/)

[Alternatively, you can use PowerShell scripts to generate activity reports that check the audit records of inactive teams and provide an](https://sharegate.com/blog/find-inactive-microsoft-teams-and-groups-reporting) [HTML report file based on SharePoint site activity in the group's document library in the past 90 days and conversations that occurred in](https://sharegate.com/blog/find-inactive-microsoft-teams-and-groups-reporting) [the mailbox in the past year2. However, this method requires writing complex and time-consuming PowerShell commands, which may](https://sharegate.com/blog/find-inactive-microsoft-teams-and-groups-reporting) [not be feasible for administrators who need to produce multiple reports on a daily basis.](https://sharegate.com/blog/find-inactive-microsoft-teams-and-groups-reporting)

[Another method to detect inactive teams in your Teams environment is by setting an expiration policy for the associated group in Azure](https://customer.teamshub.io/how-to-find-inactive-teams-in-ms-teams/) [AD.This notifies the owner of the team or group by sending an email to renew or delete the team after specified days if no activity is](https://customer.teamshub.io/how-to-find-inactive-teams-in-ms-teams/) [detected3. However, this method also has some drawbacks, such as:](https://customer.teamshub.io/how-to-find-inactive-teams-in-ms-teams/)

The owner may fail to notice the email or renew the team within the timeline of the configured policy, resulting in the team being deleted automatically and not being restorable after 30 days.

The expiration policy applies to all Microsoft 365 groups in an Azure AD organization, not just Teams. This may affect other groups that are not related to Teams.

The expiration policy requires Azure AD Premium licenses for the members of all groups to which the policy is applied.

Therefore, based on this information, the correct answer isD. the Teams usage report. This report is the most straightforward and accessible way to find inactive teams in Microsoft Teams, even though it has some limitations. The other options are either not related to finding inactive teams (Teams advisor) or require additional licenses or permissions (the Office 365 Groups activity report and the Teams user activity report).

To Get Premium Files for MS-700 Visit

[https://www.p2pexams.com/products/ms-70](https://www.p2pexams.com/products/MS-700)0

For More Free Questions Visit [https://www.p2pexams.com/microsoft/pdf/ms-70](https://www.p2pexams.com/microsoft/pdf/ms-700)0